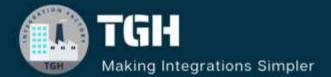

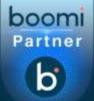

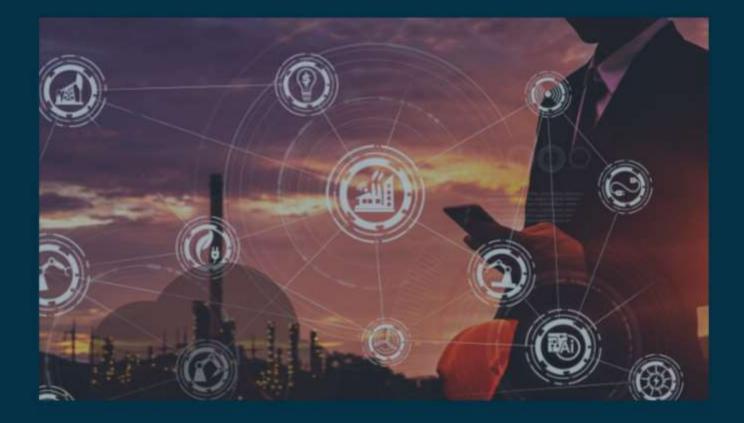

# Soap API

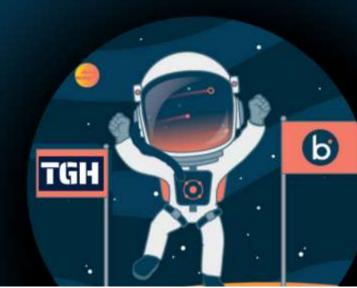

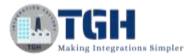

# In this blog, we will develop a synchronous soap API.

In this Use case,

- We will expose soap which takes employee id as request.
- We will retrieve employee data from database using employee id.
- Then, we will send employee data as response.

Let us begin with the steps.

**Step 1:** Log on to Boomi platform (<u>https://platform.boomi.com/</u>) with required credentials i.e Email Address and Password.

| boomi<br>Welcome! Sign in to AtomSphere            |  |
|----------------------------------------------------|--|
| Email Address (inspired) Approved (inspired)       |  |
| East startered.                                    |  |
| Particul scher P<br>Barris and your sight Academic |  |

Step 2: Once logged into Boomi platform, we will be able to view Home page.

| b     | Home   | Services 🕶    | Help +   | Settings <del>-</del> |   | ļ           |
|-------|--------|---------------|----------|-----------------------|---|-------------|
|       | -      | 2             |          |                       |   |             |
| ~ Pro | cesses |               |          |                       |   |             |
| 0     |        | esting        | 52<br>47 | <u>*</u>              | • | Orders_Fron |
| ð     | SI     | nopify GET or | ders     |                       | ð | Web_Insert_ |

#### ©TGH Software Solutions Pvt. Ltd.

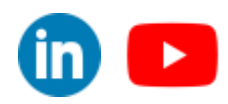

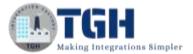

**Step 3:** Now, click on Services followed by Integration. We will see the Build page. Click on New.

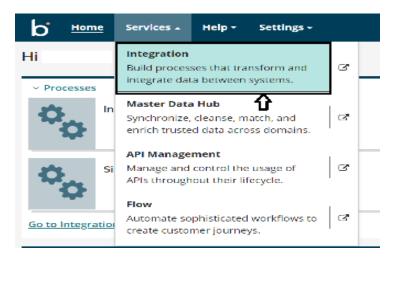

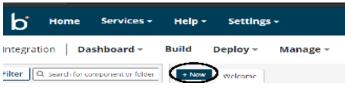

**Step 4:** Once, clicked on New, we will be able to see three fields i.e.Type, Component Name and Folder.

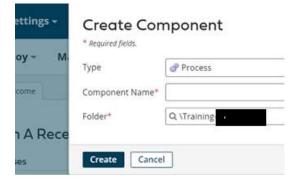

• Select Type as process as we are building a process. Component Name and Folder can be given based on your choice (i.e which name to be given and where do we want to create the process). Click on create.

©TGH Software Solutions Pvt. Ltd.

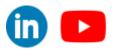

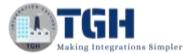

**Step 5**: We see that the process gets created with a start shape which is configured with AS2 Shared Server by default.

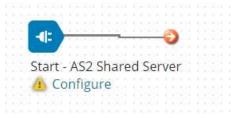

**Step 6:** Select the start shape and choose Web Services server from drop down in connector tab and click on "+" to add new operation.

| lelp > Settings +                                                                                                    | Jacon Queue.                                                                                                    | Sign Ou  |
|----------------------------------------------------------------------------------------------------|----------------------------------------------------------------------------------------------------|----------|
| lid Deploy - Manage -                                                                                                    | Plane Services Service<br>14/5                                                                                                    |          |
| Weissen Indian (49.8 New Web Senior Server Connector December 8                                                                                                    | MIN Loneter                                                                                                    |          |
| UseCase   API                                                                                                    | Start S                                                                                                    |          |
| Defense Extensions Add Nets MonwNorlyntees Arrings                                                                                                    | SAP<br>The Start shape out while Services Service<br>the provers and it                                                                                                    | to and c |
|                                                                                                    | Microsoft Active Service Back                                                                                                    |          |
| Unit for the length for the length f | Tracias Made Raf Statem Series                                                                                                    | -        |
|                                                                                                    | General Plan<br>Solarer Publish+                                                                                                    | -        |
|                                                                                                    | Stipling Name Stipling Name St | _        |
| 1                                                                                                    | Lensetter (2) Web Services Server                                                                                                    |          |
|                                                                                                    | Denetran The stars Web Server will strange conversion settings.                                                                                                    |          |
|                                                                                                    | lawater (1) 0.0mme.                                                                                                    | 0        |
|                                                                                                    |                                                                                                    | $\Delta$ |
| 1                                                                                                    |                                                                                                    | Ц        |
| Service and Diverse (Descent Descent Proceeding of the Control of the Control of  | Activate Windows                                                                                                    |          |

Step 7: Give a relevant name to the operation and configure the following.

- **Operation Type:** We have to choose field based on the operation which we are going to perform. In this case, we are developing a service to display the welcome message. Therefore, Operation would be Create.
- **Object**: It can be given any name based on the operation. Here, we are giving it as Welcome.

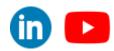

©TGH Software Solutions Pvt. Ltd.

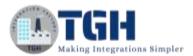

• **Expected Input Type:** We have to choose input based on the profile we want to add i.e (XML, JSON etc). Here, we are considering **Expected Input Type as Single XML Object** as request profile is in XML format.

| Options Archiving      | Tracking                 |   |
|------------------------|--------------------------|---|
| Connector Action       | Listen 🛩                 |   |
| Simple URL Path (1)    | /ws/simple/createWelcome | ŝ |
| SOAP URL Path 🕧        | /ws/soap- Unavailable    |   |
| Operation Type 🕢       | CREATE                   | ~ |
| Object (i)             | Welcome                  |   |
| Expected Input Type 🕧  | Single XML Object        | v |
| Request Profile 🕧      | Q. Choose                | 0 |
| Response Output Type 🕖 | None                     | Ŷ |
| Attachment Cache 🕧     | Q Choose                 | 0 |

• **Request Profile:** To choose the request profile, click + and give it a relevant name. Choose import

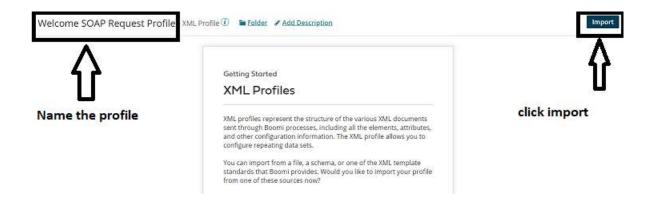

• Once, clicked on import we will have to choose input file from the location where file is saved. Click Next and Finish

| ild XML Profile from | XML File      | v              |  |
|----------------------|---------------|----------------|--|
| lect File To Upload* | Choose a File | No file chosen |  |

#### ©TGH Software Solutions Pvt. Ltd.

(in) 🕒

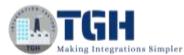

| ild XML Profile from  | XML File      | Ŷ                     |             |
|-----------------------|---------------|-----------------------|-------------|
| elect File To Upload* | Choose a File | weicomereq.xml        |             |
|                       |               | A file na             | ma calected |
|                       |               | file nar              | me selected |
|                       |               | 1 <sup>file nar</sup> | me selected |

• We see that the request profile is loaded successfully. Click Finish, Save and Close.

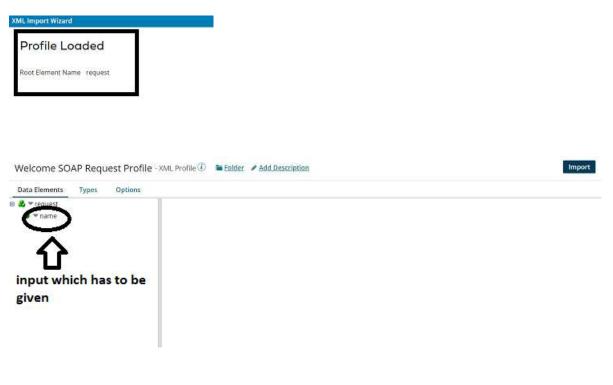

• Click save and close.

#### SOAP Expose Welcome Operation - Web Services

| Options Archiving      | Tracking                  |
|------------------------|---------------------------|
| Connector Action       | Listen 🛩                  |
| Simple URL Path 🛞      | /ws/simple/createWelcome  |
| SOAP URL Path 🕧        | /ws/soap- Unavailable     |
| Operation Type 🕧       | CREATE 🗸                  |
| Object 🕡               | Welcome                   |
| Expected Input Type 🕕  | Single XML Object.        |
| Request Profile 🥫      | Q Welcome SOAP Reques 🥓 🕥 |
| Response Output Type 🛞 | None 🗸                    |
| Attachment Cache 🕧     | Q Choose O                |

#### ©TGH Software Solutions Pvt. Ltd.

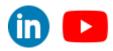

www.techygeekhub.com

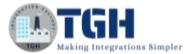

#### Welcomereq.xml file looks like:

<?xml version="1.0" encoding="UTF-8"?> <class> <id>201</id> </class>

• **Response Output Type:** We have to choose the output based on how the data should be represented as response. Here, we are expecting the output to be in XML format. Therefore, we are considering **Response Output Type to be as a single XML object** as response would be in XML Format.

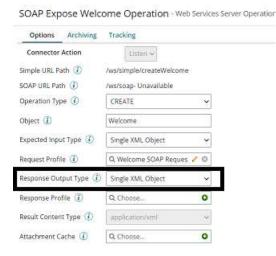

• **Response Profile:** To choose the response profile, click + and give it a relevant name. Choose import.

| $\Delta$        | Getting Started                                                                                                    | 行               |
|-----------------|----------------------------------------------------------------------------------------------------|-----------------|
|                 | XML Profiles                                                                                                    |                 |
| ame the profile | XML profiles represent the structure of the various XML documents<br>sent through Boomi processes, including all the elements, attributes,<br>and other configuration information. The XML profile allows you to<br>configure repeating data sets. | click on import |
|                 | You can import from a file, a schema, or one of the XML template<br>standards that Boomi provides. Would you like to import your profile<br>from one of these sources now?                                                                         |                 |

#### ©TGH Software Solutions Pvt. Ltd.

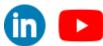

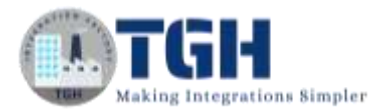

Next

• Once, clicked on import we will have to choose output file from the location where file is saved. Click Next and Finish.

| KML Import Wizard      |               |                    |
|------------------------|---------------|--------------------|
| Build XML Profile from | XML File      | - · · ·            |
| Select File To Upload* | Choose a File | No file chosen     |
|                        | $\mathbf{A}$  |                    |
|                        |               |                    |
|                        |               |                    |
| ML Import Wizard       |               |                    |
| Build XML Profile from | XML File      | ~                  |
| Select File To Upload* | Choose a File | welcomeres.xml     |
|                        |               | file name selected |
|                        |               |                    |
|                        |               |                    |
|                        |               |                    |

• We see that the response profile is loaded successfully. Click Finish, Save and Close.

| XML Import Wizard           |             |               |                 |               |               |  |        |
|-----------------------------|-------------|---------------|-----------------|---------------|---------------|--|--------|
| Profile Lo                  | aded        |               |                 |               |               |  |        |
| Root Element Nar            | ne response |               |                 |               |               |  |        |
|                             |             |               |                 |               |               |  |        |
| Welcome SO                  | AP Respor   | nse Profile - | (ML Profile (1) | 🖿 Folder 🖌 Ad | d Description |  | Import |
| Data Elements               | Types       | Options       |                 |               |               |  |        |
| ■ ♣ ▼ cesponse<br>▼ message | 1           |               |                 |               |               |  |        |
| Output                      | <b>-</b>    |               |                 |               |               |  |        |
|                             |             |               |                 |               |               |  |        |
|                             |             |               |                 |               |               |  |        |

• Click save and close.

#### ©TGH Software Solutions Pvt. Ltd.

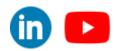

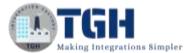

SOAP Expose Welcome Operation - Web Services

| Options Archiving       | Tracking                   |
|-------------------------|----------------------------|
| Connector Action        | Listen v                   |
| Simple URL Path (1)     | /ws/simple/createWelcome   |
| SOAP URL Path (1)       | /ws/soap                   |
| Operation Type 🕧        | CREATE ~                   |
| Object 🕑                | Welcome                    |
| Expected Input Type (1) | Single XML Object 🗸 🗸      |
| Request Profile 🕧       | Q. Welcome SOAP Reques 🖌 🔘 |
| esponse Output.Type 🧃   | Single XML Object 🗸 🗸      |
| esponse Profile (       | Q. Welcome SOAP Respon 🥓 🔘 |
| Result Content Type 🕧   | application/xml 🗸 🗸        |
| Attachment Cache 🛞      | Q Chaose O                 |
|                         |                            |

• Post adding Request and Response profiles, the operation looks like

| Options                | Archiving | Tracking                   |   |  |
|------------------------|-----------|----------------------------|---|--|
| Connector              | Action    | Listen 🛩                   |   |  |
| imple URL Pa           | ath 🕖     | /ws/simple/createWelcome   |   |  |
| SOAP URL Pat           | h 🕑       | /ws/soap                   |   |  |
| Operation Typ          | se 🕧      | CREATE                     | ų |  |
| Object ()              |           | Welcome                    |   |  |
| Expected Input Type 🕧  |           | Single XML Object 🗸        |   |  |
| Request Profile 🕧      |           | Q. Welcome SOAP Reques 🥓 💿 |   |  |
| Response Output Type 🕧 |           | Single XML Object 🗸 🗸      |   |  |
| lesponse Pro           | file 🛈    | Q. Welcome SOAP Respon 🥖   | Ø |  |
| esult Conten           | it Type 🕧 | application/xml            | 0 |  |
| Attachment C           | ache 🛈    | Q. Choose                  | 0 |  |

• Welcomeres.xml file looks like

```
<?xml version="1.0" encoding="UTF-8"?>
<class>
<empid>201</empid>
<empname>Smith</empname>
<country>Australia</country>
<age>30</age>
<salary>10000</salary>
</class>
```

• Click save and close.

©TGH Software Solutions Pvt. Ltd.

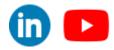

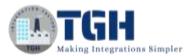

**Step 8:** We will create a table in the database using oracle database.

• Open SQL plus and connect as below:

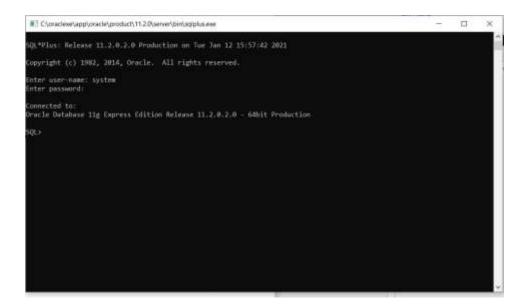

• Create a table with name "employee" as follows:

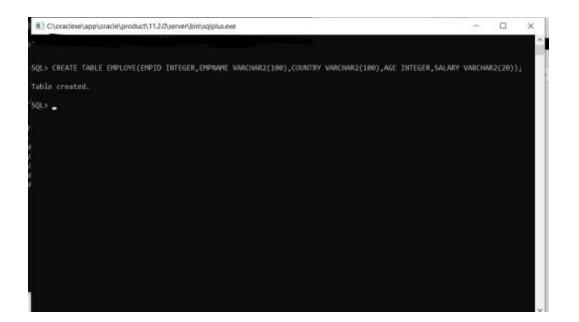

#### ©TGH Software Solutions Pvt. Ltd.

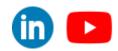

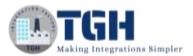

#### • Command:

CREATE TABLE EMPLOYE (EMPID INTEGER, EMPNAME VARCHAR2(100), COUNTRY VARCHAR2(100), AGE INTEGER, SALARY VARCHAR2(20));

• Insert values into table as follows:

|                                                                               | 1041.104.01 |   |   |          |
|-------------------------------------------------------------------------------|-------------|---|---|----------|
| C:\oraclexe\app\oracle\product\11.2.0\server\bin\sqlplus.exe                  | -           | - | 0 | $\times$ |
|                                                                               |             |   |   | <b>^</b> |
| SQL> THSERT INTO EMPLOYE VALUES(101,'SMITH','AUSTRALIA',31,10000);            |             |   |   | 87       |
| 1 row created.                                                                |             |   |   |          |
| SQL> INSERT INTO EMPLOYE VALUES(102,'KOHLI','INDIA',30,20000);                |             |   |   |          |
| 1 row created.                                                                |             |   |   |          |
| SQL> INSERT INTO EMPLOYE VALUES(103, 'WILLIAMSOM', 'NEW ZEALAND', 30, 30000); |             |   |   |          |
| 1 row created.                                                                |             |   |   |          |
| SQL> INSERT INTO EMPLOYE VALUES(104,'MORGAN','ENGLAND',34,40900);             |             |   |   |          |
| 1 row created.                                                                |             |   |   |          |
| sqL>                                                                          |             |   |   |          |
|                                                                               |             |   |   |          |
|                                                                               |             |   |   |          |
|                                                                               |             |   |   |          |
|                                                                               |             |   |   |          |
|                                                                               |             |   |   |          |
|                                                                               |             |   |   | ×        |

### • COMMAND:

INSERT INTO EMPLOYE VALUES (101,'SMITH','AUSTRALIA',31,10000); INSERT INTO EMPLOYE VALUES (102,'KOHLI','INDIA',30,20000); INSERT INTO EMPLOYE VALUES (103,'WILLIAMSOM','NEW ZEALAND',30,30000); INSERT INTO EMPLOYE VALUES (104,'MORGAN','ENGLAND',34,40000);

**Step 9:** Search for database shape in search pallet. Drag and drop the it after Web Services Server connector.

• Choose the action as Get and click on "+" to add a new database connection.

©TGH Software Solutions Pvt. Ltd.

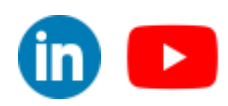

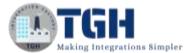

| have one "get" conne | used to get data into and send data out of a process. Most pro<br>tor and one or more "send" connectors. The Connector shape<br>fined connection and operation components to establish where | uses a |
|----------------------|----------------------------------------------------------------------------------------------------|--------|
| General Para         | neters                                                                                                    |        |
| Display Name         |                                                                                                    |        |
| Connector 🕧          | Database                                                                                                    | ~      |
| Action               | Get                                                                                                    | *      |
| Connection ①         | Q. Choose                                                                                                    | 0      |
| Operation 🕧          | Q Choose                                                                                                    | ᡗᡝ     |
|                      |                                                                                                    |        |

# Here we have to configure:

• **Driver type:** It is the type of the driver we are using. In our case it is Oracle. Select Oracle from dropdown.

|                   | vaced Options Connection Pool              |  |
|-------------------|--------------------------------------------|--|
| authentication de | erals and location of the housed Database. |  |
| athase GR. (D     | allowadethm@0                              |  |
| er Typie (1)      | Drafe                                      |  |
|                   | SQL Server (JTD5)                          |  |
| Name 🕢            | Current Current Current                    |  |
| Name 🚯            | M/SQL                                      |  |
| Witten (T)        | SQL Server (Microsoft)                     |  |
| 0                 | SAP HANA                                   |  |
| (E)               |                                            |  |
|                   | Custom                                     |  |
| itase Name 🕢      |                                            |  |
|                   | Ð                                          |  |

- User name: It is the Username of our database. Here it is SYSTEM.
- Password: Give the password of the database.

#### ©TGH Software Solutions Pvt. Ltd.

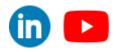

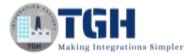

| New Database         | Connection - Database (7) Thinks / Add Description                                                                                                    | Test Connect                                                        |
|----------------------|----------------------------------------------------------------------------------------------------|---------------------------------------------------------------------|
| Connection M         | vanced Options Connection Pool                                                                                                    |                                                                     |
| The authentication d | etails and location of the husball Database.                                                                                                    |                                                                     |
| Database (IRL 🕼      | Job consideration (Brit):                                                                                                    |                                                                     |
| Driver Type 😨        | Orade 🖌                                                                                                    |                                                                     |
| Class Name 🛞         | in ade jifts di her DradeDilver                                                                                                    |                                                                     |
| User Name 🕕          | 24216W                                                                                                    |                                                                     |
| Passmortt (II)       | Click to Set                                                                                                    |                                                                     |
| Host (1)             | Paraword .                                                                                                    |                                                                     |
| Port 🕘               |                                                                                                    |                                                                     |
| Datahase Name 🕖      | Apply Cancel                                                                                                    |                                                                     |
| Additional Opnomi    | I                                                                                                    |                                                                     |
| Save Save a          | nd Close Close                                                                                                    | Activate Windows<br>Galactic Settings to actuate Windows            |
|                      | and the factor of the second second se | Partian States & Annual Printers, C. C. Constant, ACT Report, pp. 1 |

- **Host:** It is the address of the host. Localhost in our case.
- **Port:** Port number of the database. In our case it is 1521.
- Database Name: It is the name of the database. Here it is "XE".

| New Database                   | Connection - Ostabese (3) The Fulder / Add Description | Test Connection  |
|--------------------------------|--------------------------------------------------------|------------------|
| Connection Adv                 | Inced Options Connection Pool                          |                  |
|                                | rate and location of the freehold Database.            |                  |
| The area of the association of | annis arma tacanter, un une regenerativene.            |                  |
| Dotatbase URE 🕢                | jdboorade thin@localhost3321.0E                        |                  |
| Driver Туре 🕧                  | Ducle v                                                |                  |
| Class Name 🚯                   | (mache (zBbC dHiver) DradleO(iver                      |                  |
| Uber Name 🕡                    | SYSTEM                                                 |                  |
| Nonimorit (3)                  | <encrypted></encrypted>                                |                  |
| Holt 🕕                         | liciation:                                             |                  |
| Part 🕖                         | 1621                                                   |                  |
| Dotahine Narrie 🕢              | xt                                                     |                  |
| Additional Optiona 🙆           | 1                                                      |                  |
| Save Save at                   | d Close Close                                          | Activate Windows |

• Click on save and close.

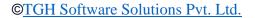

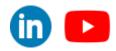

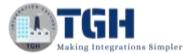

#### **Step 10:** Click on "+" to add a new operation as below:

| have one "get" conne | e used to get data into and send data out of a process. Most processes<br>sctor and one or more "send" connectors. The Connector shape uses a<br>efined connection and operation components to establish where and ho | 100 |
|----------------------|----------------------------------------------------------------------------------------------------|-----|
| to get or send data. |                                                                                                    |     |
|                      |                                                                                                    |     |
| General Para         | meters                                                                                                    |     |
| Display Name         |                                                                                                    | 1   |
| Connector ①          | Database                                                                                                    | -   |
| Action               | Get                                                                                                    | -   |
| Connection ①         | Q SOAP_API_DB_Connection                                                                                                    | 7   |
| Operation 🕧          | Q Choose                                                                                                    | ,   |
|                      |                                                                                                    |     |
|                      |                                                                                                    |     |
|                      | Activate Windows                                                                                                    |     |

• Click on "+" to add a new profile.

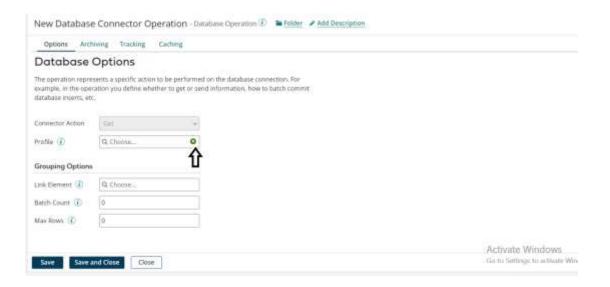

#### ©TGH Software Solutions Pvt. Ltd.

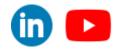

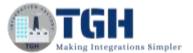

• Click on Fields and add multiple fields as below:

| SOAP   DB_Profile Database                                                                            | Profile 🕕 🐚 Folder 🅜 Add Description                                                               | hubber                                                        |
|----------------------------------------------------------------------------------------------------|----------------------------------------------------------------------------------------------------|---------------------------------------------------------------|
| Duca Elements Options                                                                                 |                                                                                                    |                                                               |
| * Satement     * Satement     * Satement     * Satement     * Add Field     Add Multiple Fields     * | Statement Result Set Details<br>Details are configurable only for a stored procedure Read profile. |                                                               |
| Same Same and Close 3                                                                                 | Previous Save on 12 Jan 2021 at 04/38/52 PM VTC+5:30 Revert                                        | Activate Windows<br>Gete telege to attern <b>Pressue</b> Hate |

• Select 5 and click on ok.

| SOAP   DB_Profile Du                               | rataaan Peorfa 🗍 🛍 Palalar 🖌 Add Descergency                                                            | aub        |
|----------------------------------------------------|----------------------------------------------------------------------------------------------------|------------|
| Outo Clements Options                              |                                                                                                    |            |
| In El - Statement<br>El - Paulon<br>El - Paulonens | Statement Result Set Details<br>How Many?<br>How many Settls would you like to add?<br>Cancel<br>Cancel |            |
|                                                    |                                                                                                    |            |
| Sever Salve and Clase                              | Clima Previous Sam un 12 Jan 2001 an 94.36 52 Per 01C+530 Bareers                                       | @ Antoin H |

#### ©TGH Software Solutions Pvt. Ltd.

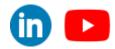

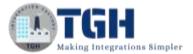

• Click on each field to rename as follows:

| B E *Statement<br>B E *Fields<br>● #EMPID | Field Deta              | ils                         |                  |
|-------------------------------------------|-------------------------|-----------------------------|------------------|
| • * empname                               | : set the properties of | r a teac in the result set. |                  |
| · · · oge                                 | Field Name              | EMPID                       |                  |
| 🐲 🖛 salary                                | Position                | 1                           |                  |
| n 🔄 🕈 Parameters                          | Mandatory ④             |                             |                  |
|                                           | Data Format Opt         | ions                        |                  |
|                                           | Сіліа Туре              | Number 👻                    |                  |
|                                           |                         |                             |                  |
|                                           |                         |                             |                  |
|                                           |                         |                             | Activite Windows |

• Expand parameters tab and click on add new parameter.

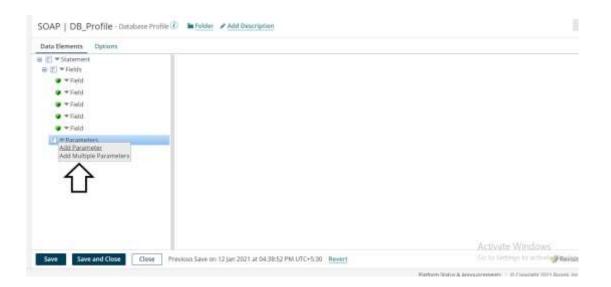

#### ©TGH Software Solutions Pvt. Ltd.

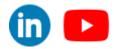

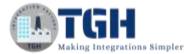

• Rename parameter and select number from the datatype drop down.

| Data Elements Options                                                                                                    |                                                                                                    |                                                      |        |                  |
|----------------------------------------------------------------------------------------------------|----------------------------------------------------------------------------------------------------|------------------------------------------------------|--------|------------------|
| <ul> <li>Statement:</li> <li>Field</li> <li>Field</li> <li>Field</li> <li>Field</li> <li>Field</li> <li>Field</li> <li>Field</li> <li>Field</li> <li>Field</li> <li>Field</li> </ul> | Statement P<br>Befine a parameter for<br>Posimer frame (1)<br>Promon<br>Direction<br>Value Type<br>Data Format Option<br>Data Type | a statement in a Read pr<br>Parameter<br>T<br>Infine | 22175÷ |                  |
| Save Save and Close Close                                                                                                    | . in the second second                                                                                                    |                                                      |        | Actualte Windows |

• Now we have to write a SQL statement to retrieve data from database. To write a query click on Statement as follows:

|                           | Statement Details<br>Define statement sused in the par<br>Oppoins tall and the statement Ty<br>Orsplüg Name<br>Type Select<br>Reption 1<br>SQL Scope () | rkle. The evaluable statement vettings are deper- | dent on the Execution Type (Read of Wine) selected in the |
|---------------------------|----------------------------------------------------------------------------------------------------|---------------------------------------------------|-----------------------------------------------------------|
| Save Save and Close Close | Previous Sever on 12 (or 2021) of 04:571                                                                                                    | 14 PM 1/72-5-701 Hevert                           | Acirvate Windows                                          |

#### ©TGH Software Solutions Pvt. Ltd.

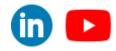

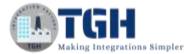

• Add the query in the SQL script tab as follows:

| (1) = Statisment<br>= (2) = Faith | Display Name            | Statisticent                                                                                                    |  |
|-----------------------------------|-------------------------|----------------------------------------------------------------------------------------------------|--|
| 😻 🖛 Field                         | Туре                    | Selest                                                                                                    |  |
| • • Field<br>• • Field            | Paspan                  | 1                                                                                                    |  |
| · - Stald                         | NGL Script: (1)         | Tri                                                                                                    |  |
| 🖝 🛩 Field                         | ( FID INT & DA          | DM SYSTEM EMPLOYEE WHERE EMPID-7                                                                                                    |  |
| Parameters                        | 15770 <sup>1</sup> 1402 | The Real Provide Court Frank Construction Construction                                                                                                    |  |
|                                   |                         | A REAL PROVIDE STREAM STREAM ST |  |
|                                   |                         |                                                                                                    |  |
|                                   | 4                       | )                                                                                                    |  |
|                                   |                         |                                                                                                    |  |
|                                   |                         |                                                                                                    |  |
| Patameter (P()                    |                         |                                                                                                    |  |

#### • STATEMENT:

#### > SELECT \* FROM SYSTEM.EMPLOYE WHERE EMPID=?

- Here we are getting all fields from employee table using empid. Here "?" indicates the dynamic parameter.
- Click on save and close.

©TGH Software Solutions Pvt. Ltd.

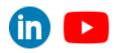

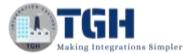

• Click on parameters to add a parameter.

|                | ector and one or more "send" connectors. The Con<br>efined connection and operation components to es |     |
|----------------|----------------------------------------------------------------------------------------------------|-----|
| General Para   | meters                                                                                               | Ĩ   |
| onnector ①     | Database                                                                                             |     |
| ction          | Get                                                                                                  | ÷   |
| connection (i) | Q SOAP_API_DB_Connection                                                                             | 10  |
| Operation (1)  | Q SOAP   DB_Operation                                                                                | / 0 |
|                |                                                                                                    |     |

• Click on "+" to add a parameter.

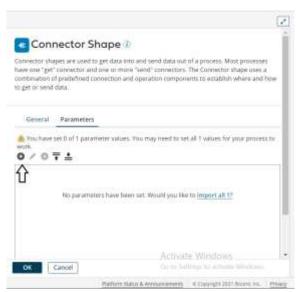

©TGH Software Solutions Pvt. Ltd.

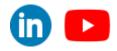

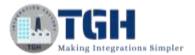

• Click on input tab and select parameter ad click ok.

|              | Q. Parameter                           |  |
|--------------|----------------------------------------|--|
| Гуре         | New input<br>Please choose a parameter |  |
| Static Value | Parameter                              |  |
|              |                                        |  |
|              |                                        |  |
|              | OK Cancel                              |  |
|              | $\hat{\mathbf{A}}$                     |  |
|              |                                        |  |
|              |                                        |  |
|              |                                        |  |
|              |                                        |  |
|              |                                        |  |

• Click on Type tab and select profile element and click ok.

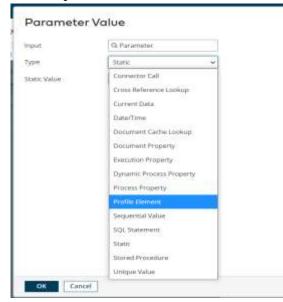

#### ©TGH Software Solutions Pvt. Ltd.

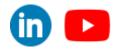

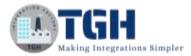

• Click on profile type and select XML from drop down.

| npyt              | Q Parameter                  |   |
|-------------------|------------------------------|---|
| Type              | Profile Dement               | * |
| Profile Type      | Database                     | * |
| Profile<br>Demerc | Database<br>EDI<br>Tiat File |   |
|                   | 1011                         |   |
|                   | (SON                         |   |
|                   |                              |   |
|                   |                              |   |

• Click on profile and select welcome soap response profile which we created early.

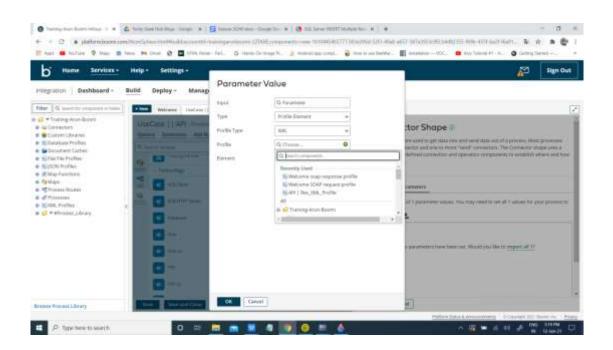

#### ©TGH Software Solutions Pvt. Ltd.

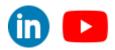

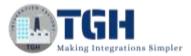

• Click on element and choose empid from drop down and click ok.

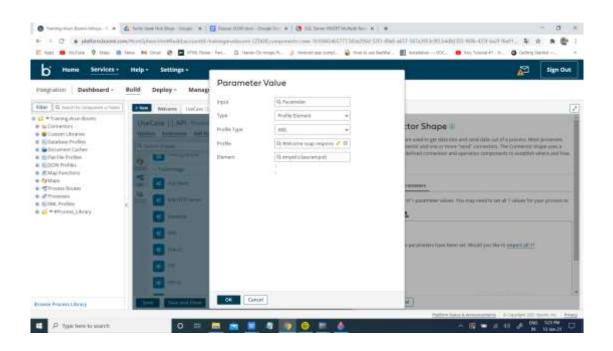

• Close the connector by clicking ok.

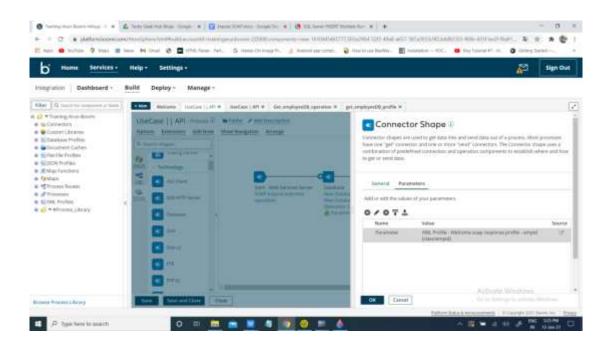

#### ©TGH Software Solutions Pvt. Ltd.

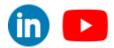

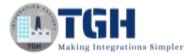

**Step 11:** Search for Map shape in search pallet. Drag and drop the shape onto process canvas and place it after database connector. Click on "+".

| New Process 3 - Prices 2 Manager Additionation<br>Desires Extensions Addition: The Nergerien Analyse<br>G Search America                                                                      | Wap Shape<br>Use maps to transform data from one format to another, or more specifically, from<br>one profile to another. The Map shape references a predefined Map component. |
|----------------------------------------------------------------------------------------------------|----------------------------------------------------------------------------------------------------|
| Image: Source Carrier       Image: Source Carrier       Image: Source Carrier       Image: Source Carrier       Image: Source Carrier       Image: Source Carrier       Image: Source Carrier | Biplay Norte                                                                                                    |
| Contraction Contraction     Contraction Contraction Contraction                                                                                                    | Activiste Windows                                                                                                    |

• Click on choose in map source

|                                                         | Cheese Funct | ions          | OIF               | 9                                                            |
|---------------------------------------------------------|--------------|---------------|-------------------|--------------------------------------------------------------|
|                                                         |              | = 0           | -                 | $\times$                                                     |
| Map Source<br>Choces the source profile for your map to | begin. Add o | Map Functions | to transform data | Map Destination<br>Choose the election traffic for your map. |

#### ©TGH Software Solutions Pvt. Ltd.

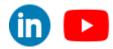

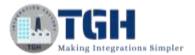

• Select the database profile we have created earlier and click ok.

| Profile Type     Database      Create New Profile       Profiles     Image: Create New Profile       Image: Create New Profile       Image: Create New Profile       Image: Create New Profile       Image: Create New Profile       Image: Create New Profile       Image: Create New Profile       Image: New Database Profile       Image: New Database P | hoose a Profile |                                                                                                    |                                                                                              |
|----------------------------------------------------------------------------------------------------|-----------------|----------------------------------------------------------------------------------------------------|----------------------------------------------------------------------------------------------|
| get_employeeDB_profile         Solution         New Database Profile 2         New Database Profile 3         New Database Profile 4         New Database Profile 5         New Database Profile 6         SOAP   DB_Profile                                                                                                    | Profile Type    | Database 🛩 📓 Crea                                                                                                    | ate New Profile                                                                              |
|                                                                                                    | eu 1977 - 192   | Constant of the second second se | oomi<br>DB_profile<br>Profile 2<br>Profile 3<br>Profile 4<br>Profile 5<br>Profile 6<br>ofile |

• Click on choose in the map destination.

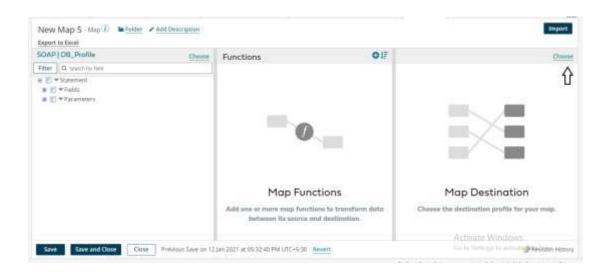

#### ©TGH Software Solutions Pvt. Ltd.

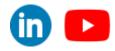

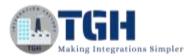

• Click on xml from drop down and select welcome soap response profile which we have created earlier and click ok.

| Profile Type | XML 🗸                                          | Create New Profile                        |  |  |  |  |  |
|--------------|------------------------------------------------|-------------------------------------------|--|--|--|--|--|
| Profiles     | 100000000000000000000000000000000000000        | Sphere API executeProcess EXECUTE Request |  |  |  |  |  |
|              | AtomSphere API executeProcess EXECUTE Response |                                           |  |  |  |  |  |
|              | Atomsphere Arrevecuterrocess EXECUTE Response  |                                           |  |  |  |  |  |
|              |                                                |                                           |  |  |  |  |  |
|              | New XML Profile                                |                                           |  |  |  |  |  |
|              | New XML Profile 3     New XML Profile 4        |                                           |  |  |  |  |  |
|              | E New XML Profile 5                            |                                           |  |  |  |  |  |
|              | New XML Profile 5                              |                                           |  |  |  |  |  |
|              |                                                |                                           |  |  |  |  |  |
|              | New XML Profile 7                              |                                           |  |  |  |  |  |
|              | S New XML Profile 8                            |                                           |  |  |  |  |  |
|              | to soap_xm_resProfile                          |                                           |  |  |  |  |  |
|              |                                                |                                           |  |  |  |  |  |
|              | soap_xml_reqProfile                            |                                           |  |  |  |  |  |
|              | ( <u></u>                                      |                                           |  |  |  |  |  |
|              | Welcome soap response profile                  |                                           |  |  |  |  |  |
|              | H () #F10                                      | cess_currary                              |  |  |  |  |  |

#### Step 12: Provide one to one mapping as follows and click on save and close.

| Filter Q. Search for Sett                    |                                             | Fiber     | Q Search for Felc      |
|----------------------------------------------|---------------------------------------------|-----------|------------------------|
| 🐮 🕈 Statement                                | <u>1</u>                                    |           | class 🔻 👗 🖶            |
| a 🔄 = Paleta                                 |                                             |           | empid 🕈 🗣              |
| @ = EWP4D                                    |                                             |           | empoarie 🕶 🐖           |
| 🖉 🕈 ertipriathe                              |                                             |           | country 👻 🐲            |
| · * roundry-                                 |                                             |           | - age = •              |
| 9 * 401                                      |                                             |           | uluy = •               |
| · + salary                                   |                                             |           |                        |
| · [2] · Parameters                           |                                             |           |                        |
|                                              |                                             |           |                        |
|                                              |                                             |           |                        |
|                                              |                                             |           |                        |
|                                              |                                             |           |                        |
|                                              |                                             |           |                        |
|                                              |                                             |           |                        |
|                                              |                                             |           |                        |
|                                              |                                             |           | Activate Windows       |
| Save Save and Close Close Provinus Save un 1 | 12 Jan 2021 at 01:32:40 PM L/TC+5:30 Revent |           | Planature History      |
|                                              | recommendation of the second second         | 10.400 cm | Union & Representation |

#### ©TGH Software Solutions Pvt. Ltd.

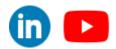

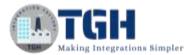

**Step 13:** Search for Return documents shape in search pallet. Drag and drop the shape onto process canvas and place it after map shape.

| ption | E E | tensions Add Note Show                                           | Navigation Arrange                                           |          |                  |            |        |  |          |          |  |
|-------|-----|------------------------------------------------------------------|--------------------------------------------------------------|----------|------------------|------------|--------|--|----------|----------|--|
|       |     |                                                                  |                                                              |          |                  |            |        |  |          |          |  |
|       |     |                                                                  | 0                                                            | 00-      |                  | -03        |        |  |          |          |  |
|       |     | Start - Web Services Server<br>SCAP Explose welcome<br>operation | Database<br>SCAP, APL DE, Convertion<br>SCAP   DB, Operation | MAP   DR | 30 <u>,5</u> 54p | Return Doc | amenta |  |          |          |  |
|       |     |                                                                  | Parameters (1 of 1 sel)                                      |          |                  |            |        |  |          |          |  |
| 1     |     |                                                                  |                                                              |          |                  |            |        |  |          |          |  |
|       |     |                                                                  |                                                              |          |                  |            |        |  |          |          |  |
|       |     |                                                                  |                                                              |          |                  |            |        |  |          |          |  |
|       |     |                                                                  |                                                              |          |                  |            |        |  |          |          |  |
|       |     |                                                                  |                                                              |          |                  |            |        |  | 200-bill | ise weed |  |

Step 14: Click on create packaged component to package.

| L:<br>40 |                                                     |                                                 |                  |                  | $\Delta$ |  |
|----------|-----------------------------------------------------|-------------------------------------------------|------------------|------------------|----------|--|
|          | 0                                                   |                                                 | of               | <b>0</b> }       |          |  |
|          | Start - Web Services Server<br>SCIAP Expose welcome | Database<br>SCIAP_API_D0_Connection             | MAP   DB_to_Scip | Return Documents |          |  |
|          | operation                                           | SDAF ( DB, Operation<br>Parameters (1 of 1 set) |                  |                  |          |  |
| £.       |                                                     |                                                 |                  |                  |          |  |
| >        |                                                     |                                                 |                  |                  |          |  |
|          |                                                     |                                                 |                  |                  |          |  |
|          |                                                     |                                                 |                  |                  |          |  |
|          |                                                     |                                                 |                  |                  |          |  |
|          |                                                     |                                                 |                  |                  |          |  |

#### ©TGH Software Solutions Pvt. Ltd.

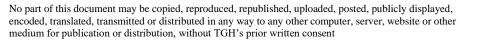

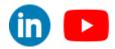

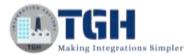

• Click on add next details and Click Ok.

| C. answers and and and rear of              | Actions | Comparison Name | Скерстин Туре | + Labort V | Vision (1 | 0. Latest Notes |                          |  |
|---------------------------------------------|---------|-----------------|---------------|------------|-----------|-----------------|--------------------------|--|
| G Gittelang Anti-Boost<br>G Gittelang   Art | 0       | Undare ( ) AP   | Frome         |            |           |                 |                          |  |
|                                             | 6       |                 |               |            |           |                 | $\overline{\mathbb{Q}}$  |  |
|                                             |         |                 |               |            |           |                 | * Presson, (1,4), Seet 1 |  |

Step 15: Click on deploy to deploy the process.

| a Ad        | d Note Show Navigation Arrange                                                                                               |
|-------------|----------------------------------------------------------------------------------------------------|
| -           | Packaged Components Successfully Created                                                                                     |
| 8           | Your packaged components were successfully created.<br>To deploy your packaged components, click on the deploy button below. |
| n           | Deploy Close                                                                                                    |
| )<br>Journe |                                                                                                    |
| ntrok       |                                                                                                    |

#### ©TGH Software Solutions Pvt. Ltd.

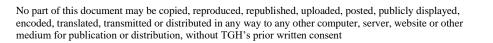

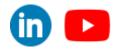

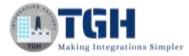

#### • Select the environment and click on next.

| Pro-prioritizement in a | which to implay your packaged componentitia and option | nally add minto about the deployment. |                   |
|-------------------------|--------------------------------------------------------|---------------------------------------|-------------------|
|                         |                                                        |                                       |                   |
| mercicaliument          | NL MIER CEV                                            | <u>/</u>                              |                   |
| covered Maders          |                                                        |                                       |                   |
|                         |                                                        |                                       |                   |
|                         |                                                        |                                       |                   |
|                         |                                                        |                                       |                   |
|                         | and departure encourage                                |                                       |                   |
|                         |                                                        |                                       |                   |
|                         |                                                        |                                       |                   |
|                         |                                                        |                                       |                   |
|                         |                                                        |                                       |                   |
|                         |                                                        |                                       |                   |
|                         |                                                        |                                       |                   |
|                         |                                                        |                                       |                   |
|                         |                                                        |                                       |                   |
|                         |                                                        |                                       |                   |
|                         |                                                        |                                       | _                 |
|                         |                                                        |                                       |                   |
|                         |                                                        |                                       | V                 |
|                         |                                                        |                                       | .*.               |
|                         |                                                        |                                       |                   |
|                         |                                                        |                                       |                   |
|                         |                                                        |                                       | Activate Mindrees |
|                         |                                                        |                                       | Activate Windows  |

• Click on next and click Deploy.

| Depicy, Review                             |                                     |                                                  | ann aide Charlenna Charlenna (11) 454 46<br>🔒 🔞 Tharle an Arthur 📲 Bradder – 75 |                    |
|--------------------------------------------|-------------------------------------|--------------------------------------------------|---------------------------------------------------------------------------------|--------------------|
|                                            | ant recently in fact the particular | erg confirm that the disclosures associated year | have selected to server.                                                        |                    |
| Environment: 410W-02V<br>Deployment Notes: |                                     |                                                  |                                                                                 |                    |
| Kame                                       | Type                                | Selected Version                                 | Deployed Version                                                                | Dialicate()        |
| OurCales  ] APC                            | Process                             | 1.0                                              | Nation 1                                                                        |                    |
|                                            |                                     |                                                  |                                                                                 |                    |
|                                            |                                     |                                                  |                                                                                 |                    |
|                                            |                                     |                                                  |                                                                                 | anness to a last's |
|                                            |                                     |                                                  |                                                                                 | Actuality Mindows  |

#### ©TGH Software Solutions Pvt. Ltd.

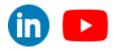

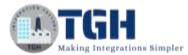

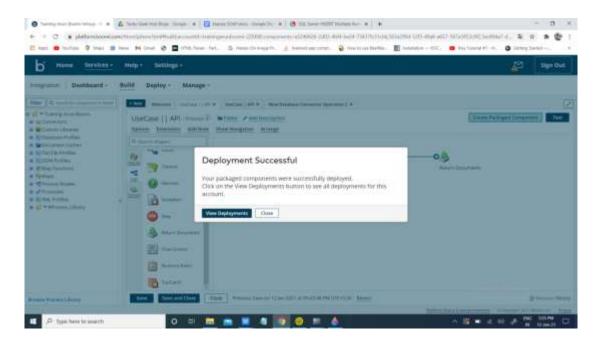

**Step 16:** Click on manage and go to atom management and click on the atom which we have used to deploy the process.

| itus + braody | d Deploy -                                                                                                    | Manage -                                                                      |                                                                                                    |                                                                                                    |
|---------------|----------------------------------------------------------------------------------------------------|-------------------------------------------------------------------------------|----------------------------------------------------------------------------------------------------|----------------------------------------------------------------------------------------------------|
|               | Corporation  Coperation  Coperation  Coperation  Composition  Composi | un Bei<br>Line 2009<br>1 Connector Dann attain 2<br>2 Connector Dann attain 2 | Create<br>d process<br>d ary<br>tree Servers<br>Anno Rentree<br>d Atomic<br>Anno<br>Anno<br>An | Learn<br>Rating Promose IP<br>Resing Connectors IP<br>Resing Connectors IP<br>Resing Promose IP<br>Resing Promose I<br>Resing Promose I<br>Resing Resing IP<br>Resing Resing IP<br>Resing Resing IP<br>Resing Resing IP<br>Resing Resing IP<br>Resing Resing IP<br>Resing Resing IP<br>Resing Resing IP<br>Resing Resing IP<br>Resing Resing IP<br>Resing Resing IP<br>Resing Resing IP<br>Resing Resing IP<br>Resing Resing IP<br>Resing IP<br>Resing IP |

©TGH Software Solutions Pvt. Ltd.

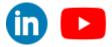

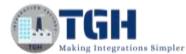

| bi Home Services - 1                           | alid Deploy - | Manage -                                                                                               |                                                                                                    | <b>P</b>         | - |
|------------------------------------------------|---------------|----------------------------------------------------------------------------------------------------|----------------------------------------------------------------------------------------------------|------------------|---|
| Construction and Aller                         |               |                                                                                                    |                                                                                                    |                  |   |
| FROD 1<br>Emittacheri Asses<br>Prod Socalitore |               | BNEW-DEV<br>Needer of Asses: 1<br>Brind Needer States - 10<br>Brind Needer - 10<br>Constituation: Tool | PROD<br>Mandar of Acome: 1<br>0: 17:0279-0405-4939-9431<br>-5:44793211a0<br>Classification: Production |                  |   |
|                                                | ¢             |                                                                                                    |                                                                                                    |                  |   |
|                                                |               |                                                                                                    |                                                                                                    | Activate Weitham |   |

• Click on shared web server.

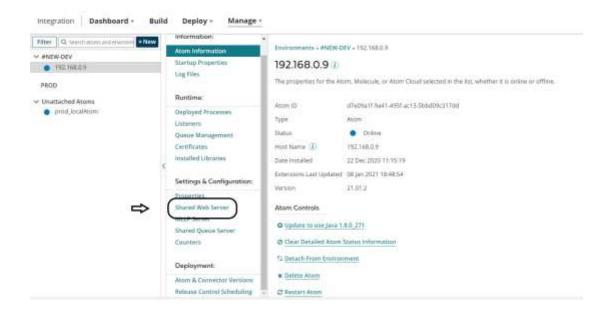

- Copy the base URL address.
  - http://localhost:9090

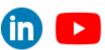

©TGH Software Solutions Pvt. Ltd.

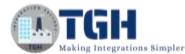

| Riter   G. sectors constrained these                 | information .                                        | Traineneries - WADW DEV - THE                                                                                                    | IRE B.P - Shared Web Server                                   |                |                    |
|------------------------------------------------------|------------------------------------------------------|----------------------------------------------------------------------------------------------------|---------------------------------------------------------------|----------------|--------------------|
| ANDIN DEV<br>TREFACES<br>PROD.<br>Desitarbed Allower | Above Information<br>Teartup Properties<br>Log Files | Shared Web Serve                                                                                                    | server settings for sett service publishing.                  |                |                    |
| <ul> <li>prod, hualMan</li> </ul>                    | Burline:                                             | Boxic Settings                                                                                                    |                                                               |                |                    |
|                                                      | Depleged Presenters                                  | Base UK, No. M.Dasports. (2)                                                                                                    | inve Default: () Diverside Default     magnificial from (193) | ( Casy         |                    |
|                                                      | Quint Management<br>Cartificates                     | 417,54                                                                                                    | bismelar.                                                     | -1/6           |                    |
|                                                      | warafeet Lincoles                                    | Authentication Settings                                                                                                    |                                                               |                |                    |
|                                                      | Settings & Centigursteen                             | Automotive Type                                                                                                    | hive                                                          | A              |                    |
|                                                      | Properties                                           |                                                                                                    |                                                               |                |                    |
|                                                      | Million Server                                       | Listering Part Configuration                                                                                                    |                                                               |                |                    |
|                                                      | Burrel Queue Derver                                  | Enable Part Part 25                                                                                                    | (C. Authentication Type 1) Economic Poet                      | External SSL 7 |                    |
|                                                      | Caurierb                                             | S WW L                                                                                                    | dary w                                                        | 0.0            |                    |
|                                                      | Deployment.                                          | a second second s |                                                               |                | Activate Vitations |

• Click on API type and select intermediate and click on save.

| the second second second second second second second second second second second second second second second se                                                                                                    |                                                                                                    |                                                                                         |                                                                                                    |                   |
|----------------------------------------------------------------------------------------------------|----------------------------------------------------------------------------------------------------|-----------------------------------------------------------------------------------------|----------------------------------------------------------------------------------------------------|-------------------|
| Commission of second Annual Annual Annua | edumedion<br>Ram Information<br>Barriag Properties<br>Log Kies<br>Bantime                                          | Shared Web Serve<br>Configure for which a first an<br>Density the Managers              | er (1)<br>1. never nettigs for sets neuros publiching.                                                                     |                   |
| arot, looditore                                                                                                    | Septement Anamous<br>Unimeets<br>Combination<br>Combination<br>Instantion Librarises<br>Settemps & Conferentiation | Basic Sertings<br>Base (A), for AH largerin, (D)<br>AP(1)(p)<br>Authoritantian Settings | in des Telefold. & Granyski befann<br>Helperfolgeten 1998<br>Maren                                                         | r.                |
| -                                                                                                    | Properties<br>Blaced Medit Server<br>MULP Server<br>Blaced Dance Device                                            | Reflectuation Type Listening Part Configuration                                         | м <b>ф</b> е                                                                                                    |                   |
|                                                                                                    | Caumers<br>Deployment:<br>Home & Connected Interiore                                                               |                                                                                         | B. 2. Authentication Type 2         Extende Part         Extende Part           D. States         D.         D.         D. | C Arthoda Windows |

• Click on restart plugin.

 Plugin configuration changes require a restart of the plugin for new configurations to take effect. We recommend that you restart the plugin now. Note that this will not restart the Atom. Would you like to restart this plugin?

Yes, restart plugin now

©TGH Software Solutions Pvt. Ltd.

No part of this document may be copied, reproduced, republished, uploaded, posted, publicly displayed, encoded, translated, transmitted or distributed in any way to any other computer, server, website or other medium for publication or distribution, without TGH's prior written consent

Cancel

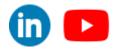

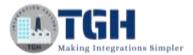

#### Step 17: Click on configure in start shape and go to the operation.

|                                     | s the main shape that begins the process flow. It is an<br>it cannot be removed. | itomatically added to each |
|-------------------------------------|----------------------------------------------------------------------------------|----------------------------|
| Process Mode                        | General                                                                          |                            |
| Туре                                | 🔹 Connector 🔘 Trading Partner 🔘 Data Pass                                        | through 🔘 No Data          |
| General                             | Parameters                                                                       |                            |
| Display Name                        |                                                                                  |                            |
|                                     | 1                                                                                |                            |
| Connector 🕕                         | Web Services Server                                                              | ÷                          |
|                                     | Web Services Server                                                              | v                          |
| Connector ①<br>Action<br>Connection |                                                                                  |                            |
| Action<br>Connection                | Listen                                                                           |                            |
| Action                              | Listen<br>The Atom Web Server will manage connection set                         |                            |
| Action<br>Connection                | Listen<br>The Atom Web Server will manage connection set                         | tings.                     |

• Copy the Soap URL address.

| Options Archiving      | Tracking                    |  |
|------------------------|-----------------------------|--|
| Connector Action       | Sitters 👻                   |  |
| Simple URL Path 🕧      | /ws/simple/create/Weicome   |  |
| SOAP URL Path (1)      | we/wage [                   |  |
| Operation Type 🕧       | CREATE                      |  |
| Object 🕧               | Welcome                     |  |
| xpected input Type 🕧   | Single XML Object 🗸         |  |
| lequest Profile 🕧      | Q, Welcome SOAP request 🥜 🚳 |  |
| tesponse Output Type 🕧 | Single XML Object 🗸         |  |
| Response Profile 🕡     | Q. Welcome scap respons 🖌 🔘 |  |
| lesult Content Type 🕧  | appleanan/uml 👻             |  |
| Attachment Cache 🕕     | Q. Choose                   |  |

• Append the base with soap URL and add ?wsdl in the end as follows.

#### http://localhost:9090/ws/soap?wsdl

©TGH Software Solutions Pvt. Ltd.

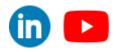

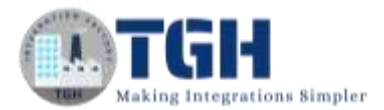

#### Step 18: Open soap UI and paste this URL in the initial WSDL tab and click ok.

| nging GEAD HELD Impart Same AM<br>El<br>Sejecti<br>Belling<br>Belling | Sumplif Start Page                                       |                                                                                                    |                    |                              | e e B |
|-----------------------------------------------------------------------|----------------------------------------------------------|----------------------------------------------------------------------------------------------------|--------------------|------------------------------|-------|
| Bing<br>Completed<br>Lingford<br>Completed                            |                                                          |                                                                                                    |                    | - Try Bindy                  | APL   |
|                                                                       | New SDAP Project                                         | Phase 2014 Propert                                                                                                    | * Scapill          | Resistance                   |       |
|                                                                       | New REST Project                                         | New KAP Project<br>Coston - WOL/2004F based Project in this workspace                                                                                                    | (Ö                 | Test a SQLT APL              |       |
|                                                                       | renne marait errepert                                    | Ngethine ing                                                                                                    | Property           | tit figer fice Merginemine . |       |
|                                                                       | SmartBoar wants to h<br>from you!                        | Initial (FDA) Integration (FRA) (included (FRA) (included (FRA)))<br>Control Respects: 20 Control sample respects for all specificant'<br>Control Franciscular, [] Control in Technical for the respected (FOA)<br>Relative Parties: [] Strong all FRA paths in project initiality to project | (heest.) in Saryte | Community                    |       |
|                                                                       | Our UX team is looking for<br>to share leadback on spron |                                                                                                    | DK Genet           | Get CettRed                  |       |
|                                                                       | scherzenents to Scherber<br>products<br>Sign Up          | Try RealyArt                                                                                                    |                    |                              |       |
| Project Projection                                                    |                                                          |                                                                                                    |                    |                              |       |

• Expand the Create EmpId and click on request 1

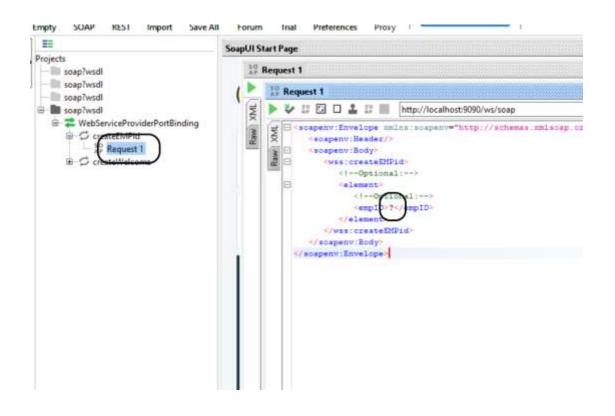

#### ©TGH Software Solutions Pvt. Ltd.

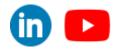

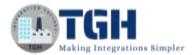

• Give empid as input between empId tags and click on execute as follows:

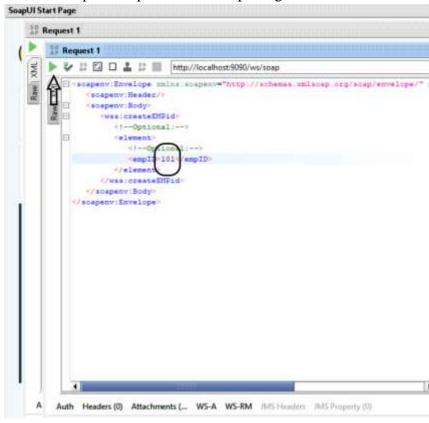

Step 19: We see that the data has retrieved from the database.

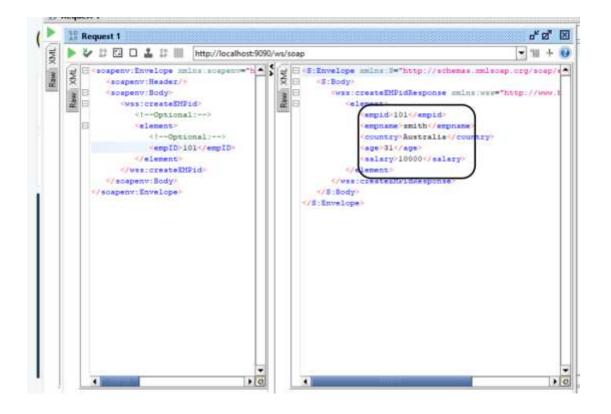

#### ©TGH Software Solutions Pvt. Ltd.

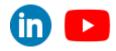

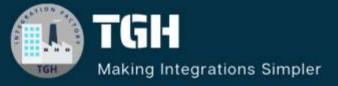

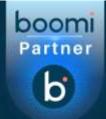

# **TGH Software Solutions Pvt. Ltd.**

# www.techygeekhub.com

At TGH, we specialize in driving digital transformation through seamless Integration Technologies.

Operating as an INTEGRATION FACTORY, we serve as a one-stop shop for all your integration needs. Our expert team is well-versed in enterprise software and legacy system integration, along with leading iPaaS technologies like Boomi, MuleSoft, Workato, OIC, and more.

We're committed to enhancing business processes and solving problems through our integration expertise.

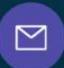

# Email address

connect@techygeekhub.com

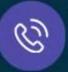

## Phone number

- + 011-40071137
- + 91-8810610395

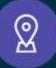

## Our offices

Noida Office iThum Plot No -40, Tower A, Office No: 712, Sector-62, Noida, Uttar Pradesh, 201301

#### Hyderabad Office

Plot no: 6/3, 5th Floor, Techno Pearl Building, HUDA Techno Enclave, HITEC City, Hyderabad, Telangana 500081

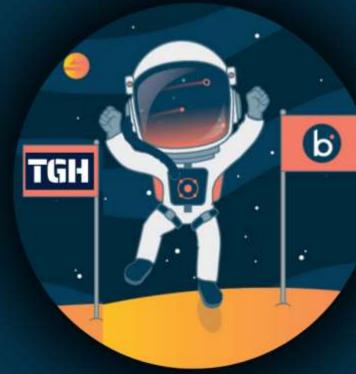